## Wi-Fi 通信機能

本機の Wi-Fi 通信機能には、次の 2 つがあります。

● Wi-Fi テザリングによる通信(ステーションモード)

本機に iPhone やスマートフォンなどの Wi-Fi テザリング対応端末を登録し、端末をアクセスポイ ントとして本機をインターネットに接続することができます。

1 iPhone/ スマートフォンの Wi-Fi テザリング機能をオンにします

2 本機の [通信設定] ➡ [Wi-Fi 設定 ( ステーションモード )] から端末を検索し、接続したい端 末名を選びます

iPhone/ スマートフォンと本機が Wi-Fi で接続されます。

### ● ネットワークスティックを使った通信 (アクセスポイントモード)

本機にネットワークスティックを接続し、docomo in Car Connect サービスを利用すると、本機を アクセスポイントとして、iPhone/ スマートフォンなどをインターネットに接続することができます。

1 本機にネットワークスティックを接続します

- 2 本機で[通信設定]➡[Wi-Fi 設定 ( アクセスポイントモード )]➡[Wi-Fi スポット]を ON の順にタッチします
- 3 iPhone/ スマートフォンの Wi-Fi 設定を ON にして、本機の SSID を検索します
- 4 パスワードを入力します

iPhone/ スマートフォンと本機が Wi-Fi で接続されます。

Pioneer

*CYBER NAVI* 

# **スタートアップガイド(各種設定)**

このガイドでは、サイバーナビの次の機能の設定方法を説明しています。

- お客様登録
- レコーダーアクセス
- docomo in Car Connect
- Wi-Fi 通信機能

本書の内容をより詳しく説明している「動画マニュアル」もあわせてご活用ください。

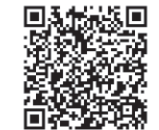

サイバーナビ専用 サポートガイド「動画マニュアル」 https://jpn.pioneer/ja/car/info/cyber1/moviemanual/

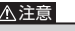

● 安全のため、運転者は走行中に視聴しないでください。

● 動画再生により、パケット通信料が高額になる恐れがあります。お客様の通信機器の契約内容をお確かめの上、ご使 用ください。

#### メモ

● 本ガイドの内容は2023年10月時点のものです。

● 本ガイドで「スマートフォン」と記載されている端末は、すべてAndroid™ OS搭載端末を指します。

サイバーナビ「-DC モデル」に同梱しているネットワークスティックは、docomo in Car Connect を 1 年間無償でご利用いただけます。1 年間無償でご利用いただくためには、 docomo in Car Connect サイトでのお申込み (利用登録) が必要です。 お申込みが完了すると、その時点から 1 年間の無償期間が開始され、サービスをご利用いただ けます。そのため、マイページの「利用期間を選択」ボタンから購入手続きを行う必要はありま せん。購入手続きを行うと、選択した利用期間分の料金が発生しますのでご注意ください。 また、お申込みには期限があり、期限内にお申込みいただかないと権利が無効になります。申込 期限の詳細は下記の URL からご確認ください。 https://jpn.pioneer/ja/car/info/cyber1/dicc/?br=manual22cy

## お客様登録

お客様登録、商品登録、MapFan 連携登録をすることで、バージョンアップや MapFan コネク ト機能を利用できます。また、MapFan スマートメンバーズに登録することで、オービスライブ などの各種サービスを利用できます。

#### 1 本機で [ マイセットアップ ] ➡ [ マイセットアップを始める ] ➡ [ マイセットアップを始める ] ➡ お客様登録画面(2 次元バーコード)が表示されるまで「次へ]の順にタッチします

- 2 2 次元バーコードを iPhone/ スマートフォンで読み取ります
- 3 画面の指示に従って、お客様登録、商品登録、MapFan 連携登録をします
- 4 MapFan スマートメンバーズに入会する場合は、画面の指示に従って登録をします

# レコーダーアクセス

レコーダーアクセスは、株式会社デジオンの「DiXiM Play」をサイバーナビ向けに開発し、ク ルマからでも家のレコーダーにアクセスして、コンテンツを視聴できるようにした車載用リモー ト再生機能です。録画した番組や、レコーダーのチューナーで受信している放送中の番組を外出 先からでも、ネットワーク経由で視聴できます。

- 1 iPhone/スマートフォンに専用アプリ「DiXiM Play for carrozzerial をインストールします
- 2 宅内で、「DiXiM Play for carrozzeria」を使って、レコーダーと iPhone/ スマートフォンを ペアリングします
- 3 車内で「DiXiM Play for carrozzeria」を使って、本機と iPhone/ スマートフォンをペアリン グします
- 4 Wi-Fi テザリングまたはネットワークスティックにより本機をインターネットに接続します
- 5 本機の HOME 画面で [Recorder Access] を選びます

## docomo in Car Connect

docomo in Car Connect は、株式会社 NTT ドコモが提供する車内向けインターネット接続サー ビスです。docomo in Car Connect に契約し、ネットワークスティックを接続すると、本機を アクセスポイントとして使用でき、本機の通信を利用した機能や、iPhone/ スマートフォン、タ ブレットなどでインターネット通信を利用できます。

docomo in Car Connect の利用には、利用登録とチャージが必要になります。

#### メモ

● サイバーナビ「-DCモデル」に同梱しているネットワークスティックは、docomo in Car Connectを1年間無償 でご利用いただけます。1年間無償でご利用いただくためには、docomo in Car Connectサイトでのお 申込み(利用登録)が必要です。

お申込みが完了すると、その時点から1年間の無償期間が開始され、サービスをご利用いただけます。 そのため、マイページの「利用期間を選択」ボタンから購入手続きを行う必要はありません。購入手続き を行うと、選択した利用期間分の料金が発生しますのでご注意ください。

また、お申込みには期限があり、期限内にお申込みいただかないと権利が無効になります。申込期限の詳 細は下記のURLからご確認ください。

https://jpn.pioneer/ja/car/info/cyber1/dicc/?br=manual22cy

#### 1 d アカウントを作成します

- 2 本機にネットワークスティックを接続します
- 3 iPhone/ スマートフォン等で docomo in Car Connect サイトに d アカウントでログインし、 お申込み(利用登録)をします
- 4 docomo in Car Connect サイトのマイページで利用期間を確認し、必要に応じてチャージし ます